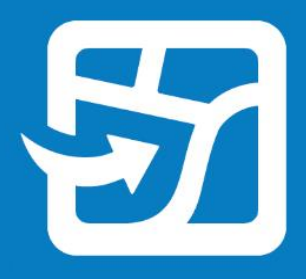

Publication Date: October 2023

# **ArcGIS Field Maps**

## **Migration Guide**

Essential tasks for migrating your organization from Collector, Explorer, and Tracker to ArcGIS Field Maps.

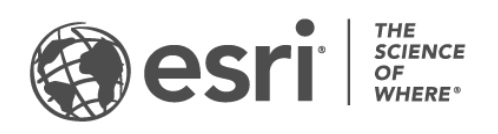

## **Overview**

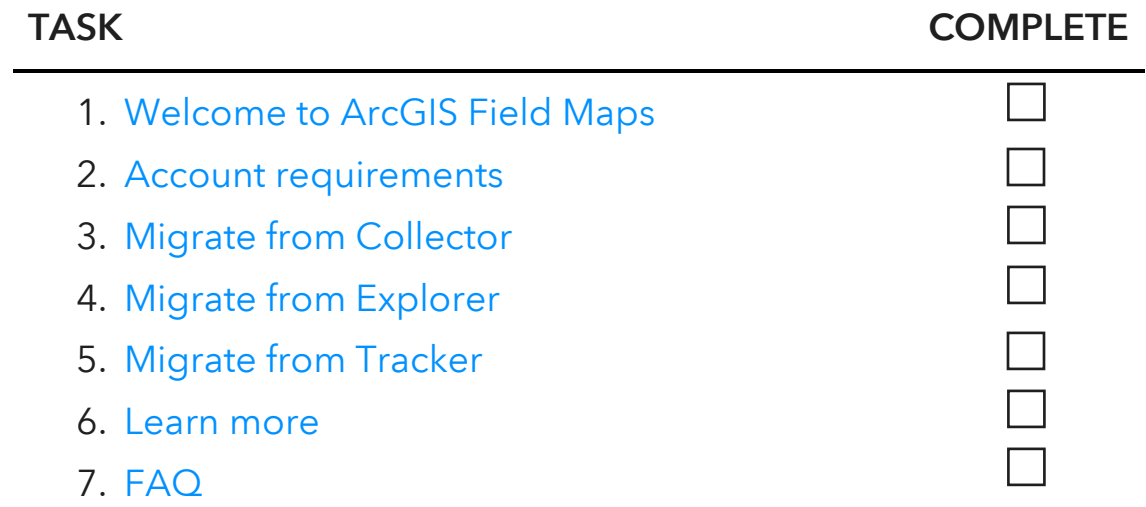

## <span id="page-2-0"></span>1. Welcome to ArcGIS Field Maps

ArcGIS Field Maps combines the capabilities of ArcGIS Collector, ArcGIS Explorer, and ArcGIS Tracker into a single mobile solution. With Field Maps, mobile workers can collect data, mark up maps, and share their location—all from one app. Field Maps empowers mobile workers to take their maps anywhere, including offline and indoors—and it allows you to deploy maps and content to a single app. If you are an existing user of Collector, Explorer, or Tracker, the migration to Field Maps is built into its design.

Maps that are available in Collector and Explorer, aside from those that were downloaded or copied directly onto a device, will automatically appear in Field Maps. Mobile workers who have location sharing enabled will be able to turn location sharing on and off and view their tracks in Field Maps just as they would in Tracker.

The migration from Collector, Explorer, and Tracker is designed to be a smooth transition, and this guide will teach you everything you need to know to successfully migrate your mobile workflows to Field Maps.

## Key benefits of migrating to Field Maps

Field Maps offers an enhanced field experience by combining the capabilities of Collector, Explorer, and Tracker in one app.

- One app: Mobile workers using Collector, Explorer, and Tracker can use one app to complete their workflows.
- Sign in once: Mobile workers save time in the field by signing in to one app to collect data, mark up maps, and share their location.
- Download maps once: Mobile workers save space on their device by downloading maps for one app.

## Key features of Field Maps

Field Maps contains the following features from Collector, Explorer, and Tracker. Click one of the following to learn more:

- [Platforms](#page-3-0)
- [Sign in](#page-3-1)
- [Map support](#page-3-2)
- [Offline capabilities](#page-3-3)
- [Map viewing](#page-4-0)
- [Map markup](#page-4-1)
- [Data collection](#page-5-0)
- [Location sharing](#page-5-1)

<span id="page-3-0"></span>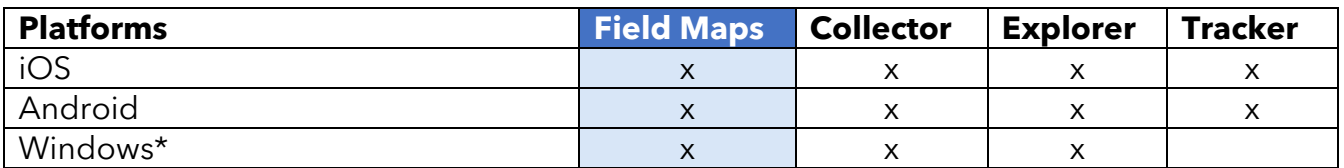

*[\\*Field Maps is supported on Windows 11](https://doc.arcgis.com/en/field-maps/get-started/faq.htm#anchor7) with Windows Subsystem for Android (WSA)*

<span id="page-3-1"></span>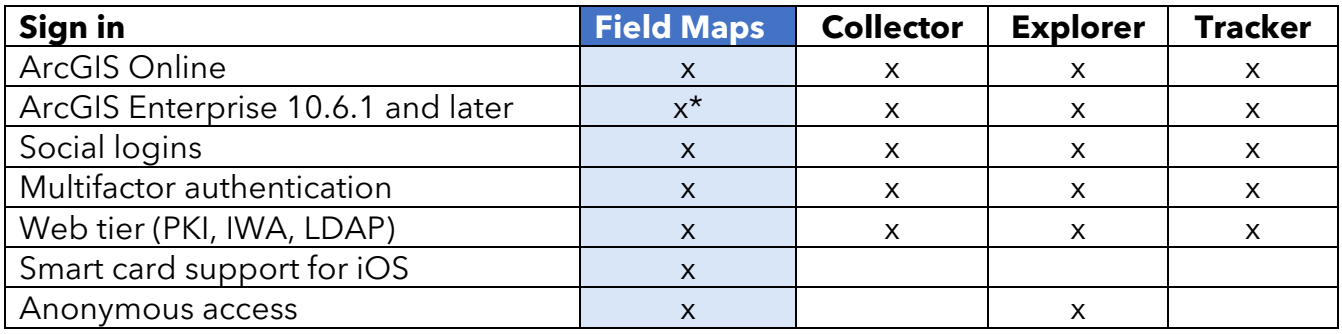

*If using ArcGIS Enterprise 10.8 or earlier, you must [register the ArcGIS Field Maps app](https://support.esri.com/en/Technical-Article/000024488) ID.*

<span id="page-3-2"></span>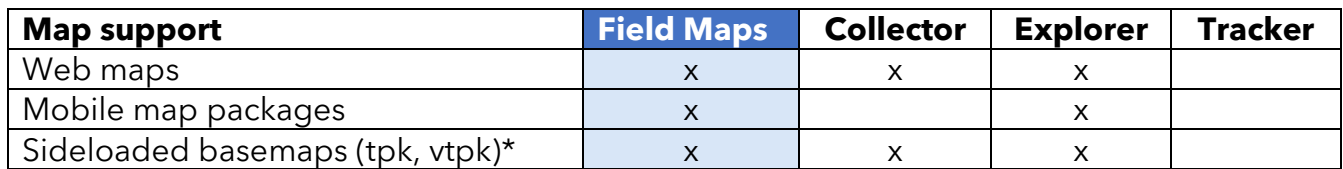

*\*Not supported on Windows.*

<span id="page-3-3"></span>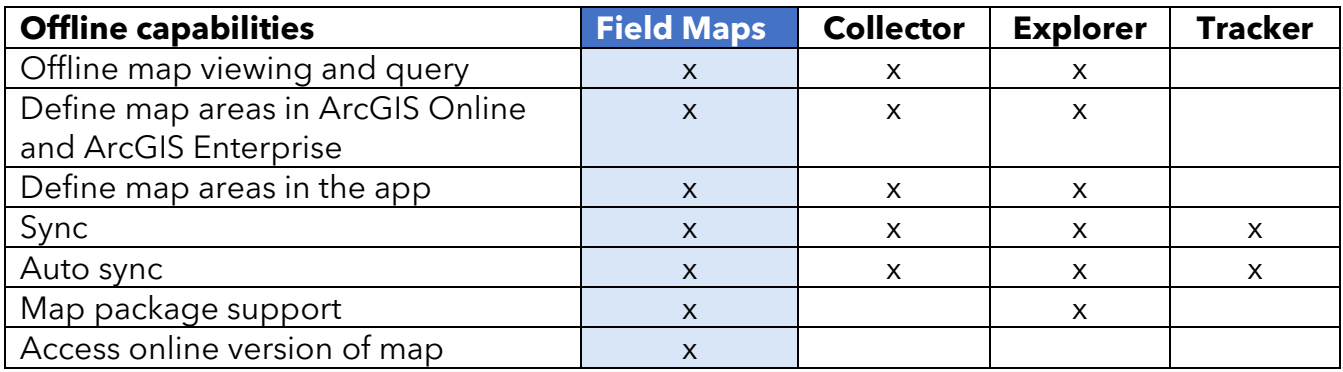

<span id="page-4-0"></span>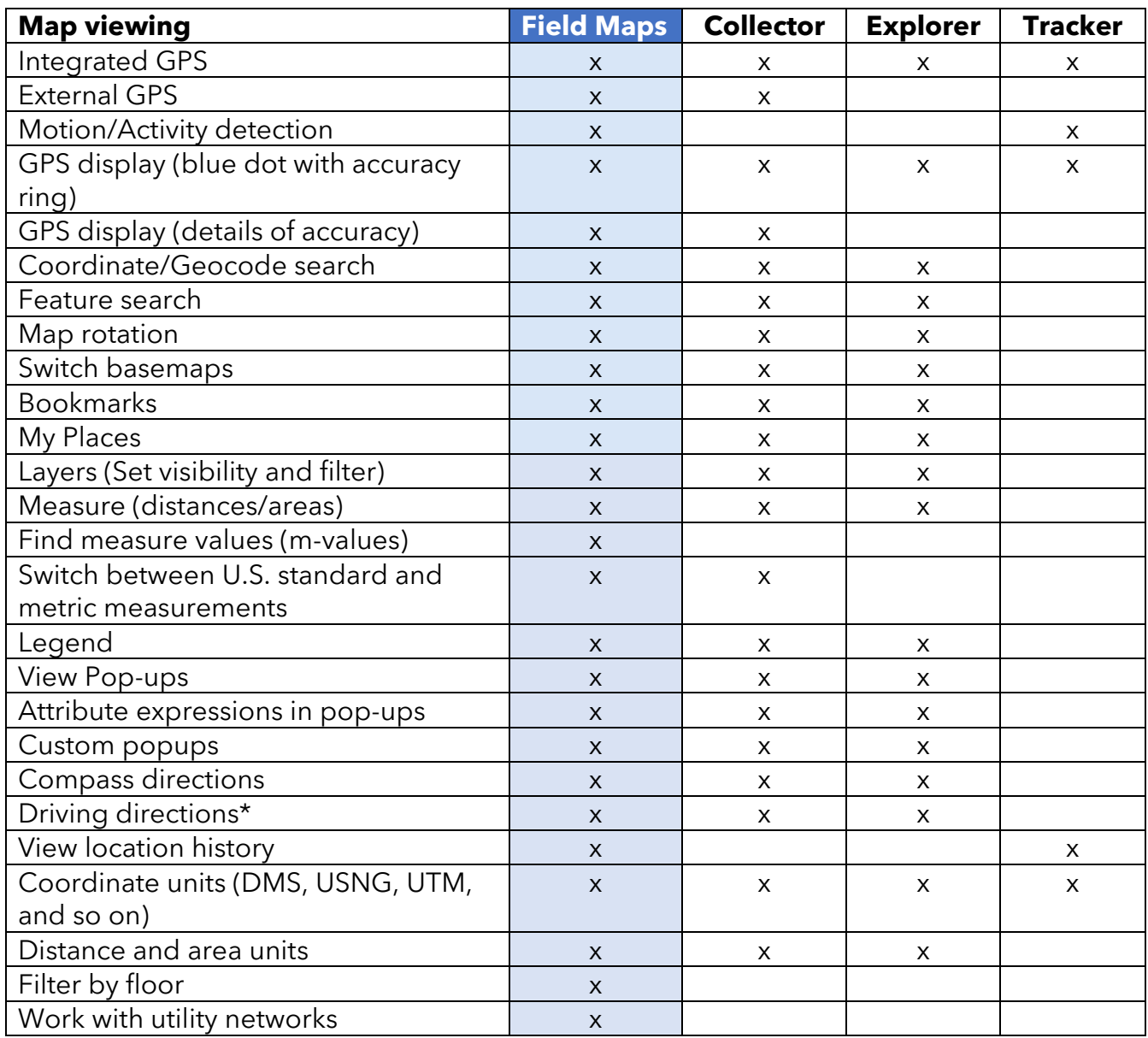

*\*Not supported on Windows.*

<span id="page-4-1"></span>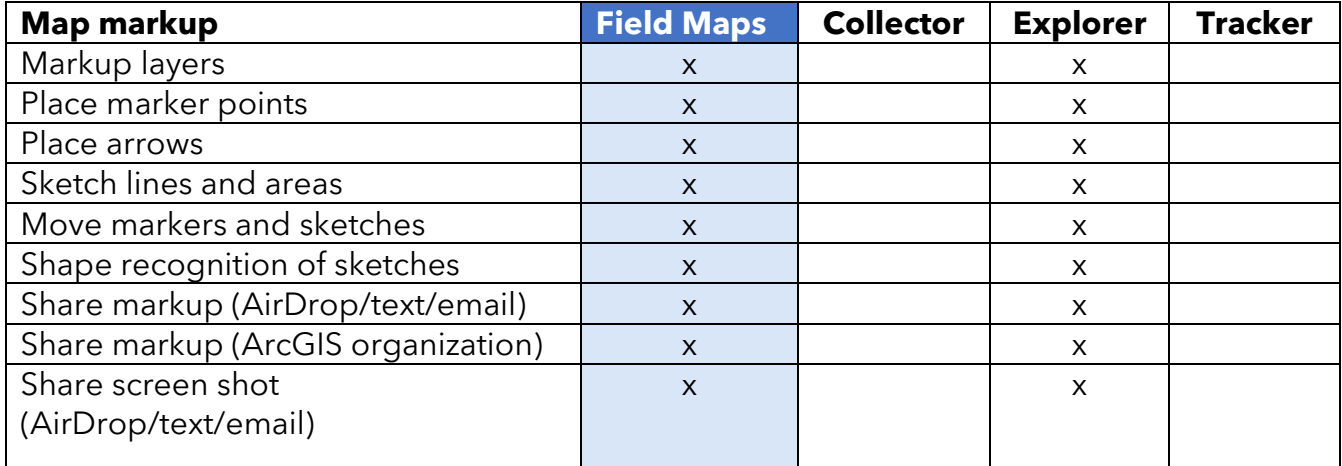

<span id="page-5-0"></span>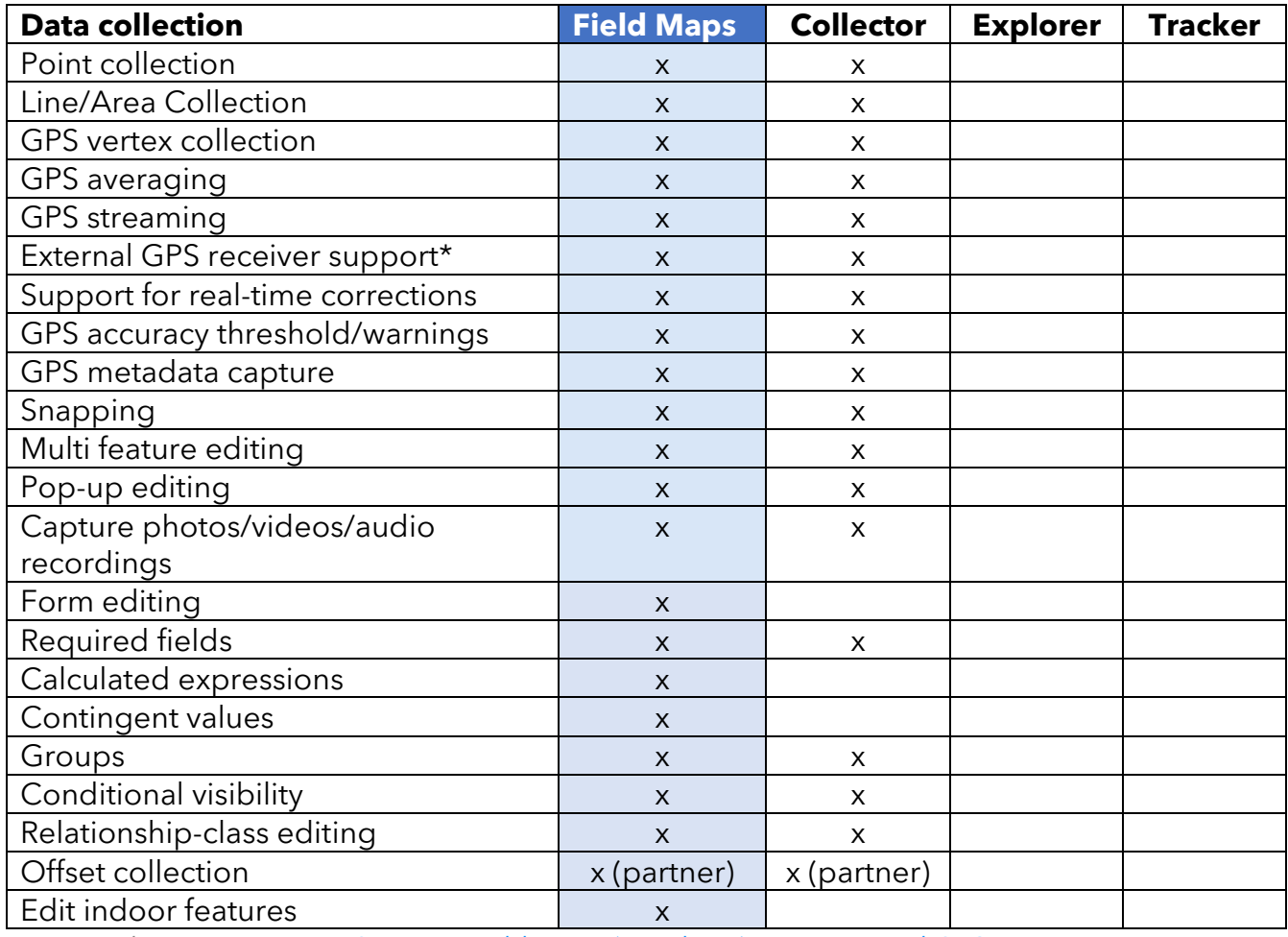

*\*For Windows, see [How to Connect Field Maps \(Windows\) to an external GPS receiver.](https://links.esri.com/connect-fm-wsa-to-receiver)*

<span id="page-5-1"></span>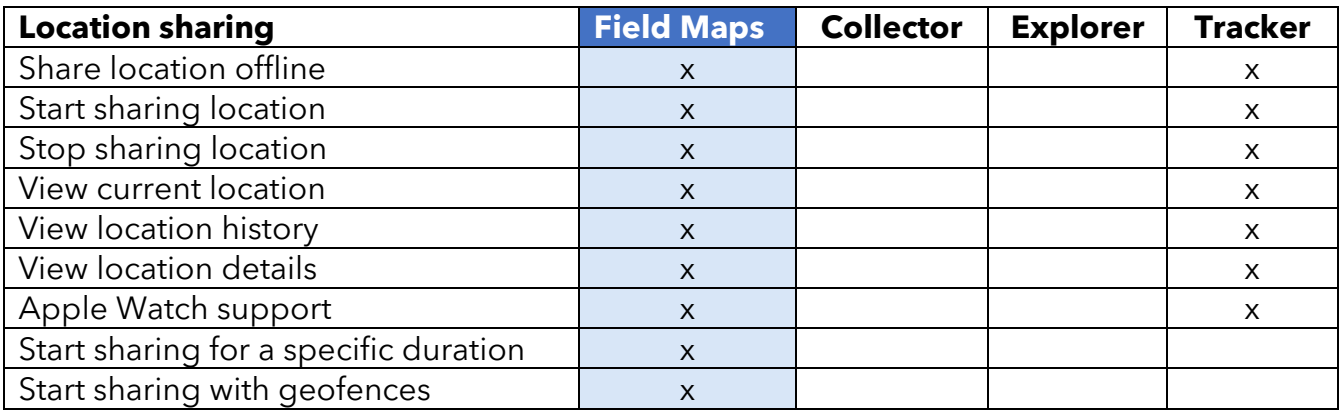

## Field Maps Designer web app

ArcGIS Field Maps includes a web app called Field Maps Designer. It enhances the way you prepare maps for the field with a drag and drop form builder, an improved offline experience, the ability to create maps, manage feature templates, create geofences, and more. To learn what you can do with Field Maps Designer, see [Configure the map.](https://doc.arcgis.com/en/field-maps/latest/prepare-maps/configure-the-map.htm)

## <span id="page-7-0"></span>2. Account requirements

The user types and licenses required to use Collector, Explorer, and Tracker translate to using the same capabilities in Field Maps.

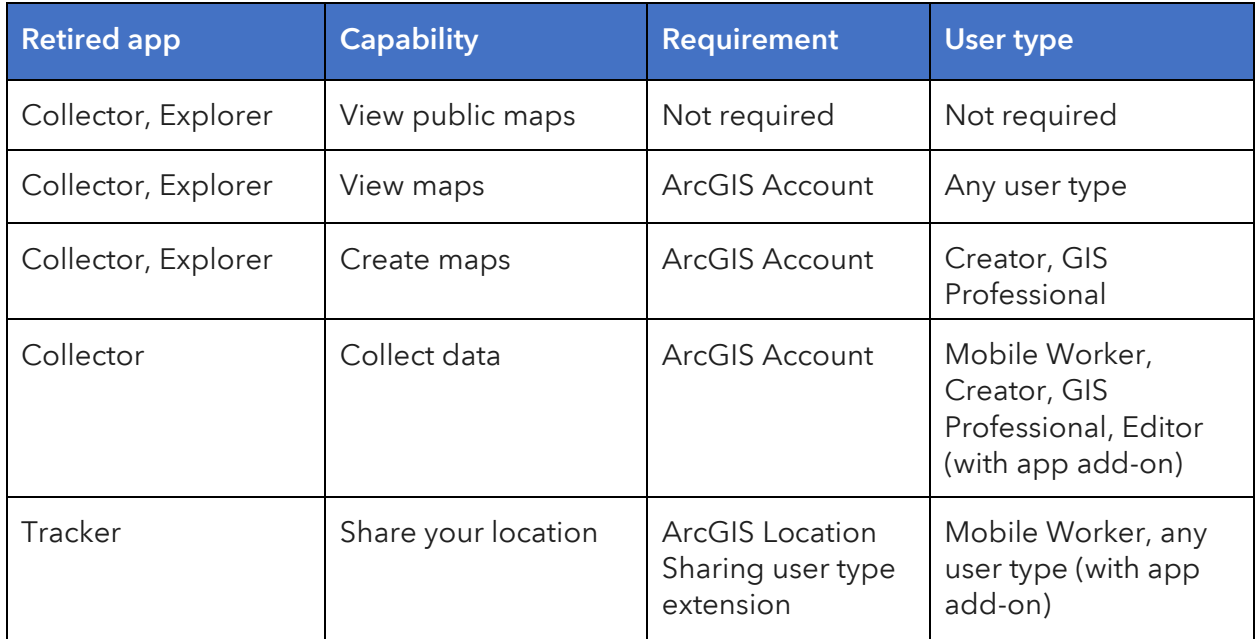

View public maps—Web maps and mobile map packages (MMPKs) that have been shared publicly can be viewed in Field Maps without signing in.

View maps in your organization- To view your organization's maps in Field Maps, you must have an ArcGIS account.

Create maps—To create maps in ArcGIS Online, ArcGIS Enterprise, or ArcGIS Pro for use in Field Maps, you must have an ArcGIS account with a Creator or GIS Professional user type.

Collect data—To collect data in Field Maps, mobile workers must have a Mobile Worker, Creator, or GIS Professional user type. An Editor user type with an add-on license for Field Maps can also collect data.

Share your location–To share your location in Field Maps, you must have an ArcGIS Location Sharing user type extension. This extension is included in the Mobile Worker user type on ArcGIS Online and ArcGIS Enterprise 11.0 and later. It's available as an add-on for all other user types.

See [ArcGIS account requirements](https://doc.arcgis.com/en/field-maps/get-started/requirements.htm#ESRI_SECTION1_9FF9489173C741DD95472F21B5AD8374) for more information.

## <span id="page-8-0"></span>3. Migrate from Collector

You can do everything in Field Maps that you currently do in Collector, and now you can use markup to take notes on your maps. The capabilities you have access to in the app depend on the licenses you have—see [Account requirements](#page-7-0) for details.

### Migrate your maps

Maps that are available to you for use in Collector, aside from those that were downloaded or copied directly onto a device, will automatically appear in Field Maps. If you already have basemaps stored on a device for use in Collector, do the following to make them available in Field Maps:

#### Migrate a basemap

*Note: If you don't already have a basemaps folder you can place it in the root Field Maps folder and it will create the folder for you next time the app launches.*

#### *Android devices*

*Note: Migrating basemaps is not supported on Windows.*

- 1. Find the basemap you want to use in Field Maps. Use the file browsing app on the device to browse to the \Android\data\com.esri.collector\files\basemaps folder in the internal storage or SD card.
- 2. Copy or move the basemap to the \Android\data\com.esri.fieldmaps\files\basemaps folder.

#### *iOS devices*

- 1. Find the basemap you want to use in Field Maps. Use the Files app to browse to the Collector\basemaps folder.
- 2. Copy or move the map to the Field Maps\basemaps folder.

See the following for more information:

- To learn more about using the Files app–Apple Support for details on using [the Files app on your device](https://support.apple.com/en-us/HT206481)
- To learn more about downloading maps–[Prepare maps for download](https://doc.arcgis.com/en/field-maps/latest/prepare-maps/prepare-maps-for-download.htm) and [Download maps](https://doc.arcgis.com/en/field-maps/android/use-maps/download-maps.htm)

### Work with maps

You collect data in Field Maps the same way you do in Collector. You can browse or search for maps in the Maps list, tap map cards to open or download maps, and collect data using the Map and panel. You can use the Markup tools to annotate maps, view GPS accuracy information in the GPS banner, and collect data and share your location on the map with the appropriate [licenses.](#page-7-0)

*Note: Control the maps your mobile workers see in the Maps list with the [Use in ArcGIS Field](https://doc.arcgis.com/en/arcgis-online/create-maps/set-options-for-apps.htm#ESRI_CHOICE_B43BB7BD381D490ABBA122DF0FB0AA65)  Maps Mobile setting [in ArcGIS Online,](https://doc.arcgis.com/en/arcgis-online/create-maps/set-options-for-apps.htm#ESRI_CHOICE_B43BB7BD381D490ABBA122DF0FB0AA65) the [Use in ArcGIS Field Maps Mobile](https://enterprise.arcgis.com/en/portal/latest/use/set-options-for-apps.htm#ESRI_CHOICE_B43BB7BD381D490ABBA122DF0FB0AA65) setting in ArcGIS [Enterprise,](https://enterprise.arcgis.com/en/portal/latest/use/set-options-for-apps.htm#ESRI_CHOICE_B43BB7BD381D490ABBA122DF0FB0AA65) or by [hiding maps with Field Maps Designer.](https://doc.arcgis.com/en/field-maps/latest/prepare-maps/configure-the-map.htm#ESRI_SECTION1_C30D73392D964D51A8B606128A8A6E8F)*

#### For more information, see the following:

- [Quick reference](https://doc.arcgis.com/en/field-maps/android/use-maps/quick-reference.htm)
- [Collect data](https://doc.arcgis.com/en/field-maps/android/use-maps/capture.htm)
- [High-accuracy data collection](https://doc.arcgis.com/en/field-maps/latest/prepare-maps/high-accuracy-data-collection.htm)
- [Share location](https://doc.arcgis.com/en/field-maps/android/use-maps/track.htm)
- [Markup](https://doc.arcgis.com/en/field-maps/android/use-maps/markup.htm)
- **[Requirements](https://doc.arcgis.com/en/field-maps/get-started/requirements.htm)**

## <span id="page-10-0"></span>4. Migrate from Explorer

You can do everything in Field Maps that you currently do in Explorer and more with new added features. In addition to the capabilities you use in Explorer, Field Maps allows you to use an external GPS receiver, display GPS accuracy details, and access data collection and location sharing capabilities. The capabilities you have access to in the app depend on the licenses you have—see [Account requirements](#page-7-0) for details.

### Migrate your maps

Maps that are available to you for use in Explorer, aside from those that were downloaded or copied directly onto a device, will automatically appear in Field Maps. If you already have mobile map packages (MMPKs) or basemaps stored on a device for use in Explorer, do the following to make them available in Field Maps.

#### Android devices

*Note: Migrating maps and basemaps is not supported on Windows.*

#### *Migrate a map*

- 1. Find the map you want to use in Field Maps. Use the file browsing app on the device to browse to the \Android\data\com.esri.explorer\files\mappackages folder in the internal storage or SD card.
- 2. Copy or move the map to the \Android\data\com.esri.fieldmaps\files\mappackages folder.

*Migrate a basemap*

- 1. Find the basemap you want to use in Field Maps. Use the file browsing app on the device to browse to the \Android\data\com.esri.explorer\files\basemaps folder in the internal storage or SD card.
- 2. Copy or move the basemap to the \Android\data\com.esri.fieldmaps\files\basemaps folder.

#### iOS devices

#### *Migrate a map*

- 1. Find the map you want to use in Field Maps. Use the Files app to browse to the Explorer\<username@unique identifier>\MMPKS folder.
- 2. Copy or move the map to the Field Maps\<username@unique identifier>\mappackages folder.

#### *Migrate a basemap*

- 1. Find the basemap you want to use in Field Maps. Use the Files app to browse to the Explorer\<username@unique identifier>\basemaps folder.
- 2. Copy or move the map to the Field Maps\<username@unique identifier>\basemaps folder.

See the following for more information:

- To learn more about using the Files app–Apple Support for details on using [the Files app on your device](https://support.apple.com/en-us/HT206481)
- To learn more about downloading maps–[Prepare maps for download](https://doc.arcgis.com/en/field-maps/latest/prepare-maps/prepare-maps-for-download.htm) and [Download maps](https://doc.arcgis.com/en/field-maps/android/use-maps/download-maps.htm)

### Work with maps

You work with maps in Field Maps the same way you do in Explorer. You can browse or search for maps in the **Maps list**, tap map cards to open or download maps, and work with maps using the **Map and panel**. You can use the **Markup** tools to annotate maps, view GPS accuracy information in the GPS banner, and collect data and share your location on the map with the appropriate [licenses.](#page-7-0)

*Note: Control the maps your mobile workers see in the Maps list with the [Use in ArcGIS Field](https://doc.arcgis.com/en/arcgis-online/create-maps/set-options-for-apps.htm#ESRI_CHOICE_B43BB7BD381D490ABBA122DF0FB0AA65)  Maps Mobile [setting in ArcGIS Online](https://doc.arcgis.com/en/arcgis-online/create-maps/set-options-for-apps.htm#ESRI_CHOICE_B43BB7BD381D490ABBA122DF0FB0AA65), the [Use in ArcGIS Field Maps Mobile](https://enterprise.arcgis.com/en/portal/latest/use/set-options-for-apps.htm#ESRI_CHOICE_B43BB7BD381D490ABBA122DF0FB0AA65) setting in ArcGIS [Enterprise,](https://enterprise.arcgis.com/en/portal/latest/use/set-options-for-apps.htm#ESRI_CHOICE_B43BB7BD381D490ABBA122DF0FB0AA65) or by [hiding maps with Field Maps Designer.](https://doc.arcgis.com/en/field-maps/android/help/configure-the-map.htm#ESRI_SECTION1_C30D73392D964D51A8B606128A8A6E8F)*

For more information, see the following:

- [Quick reference](https://doc.arcgis.com/en/field-maps/android/use-maps/quick-reference.htm)
- [Collect data](https://doc.arcgis.com/en/field-maps/android/use-maps/capture.htm)
- [Share location](https://doc.arcgis.com/en/field-maps/android/use-maps/track.htm)
- [Markup](https://doc.arcgis.com/en/field-maps/android/use-maps/markup.htm)
- [Requirements](https://doc.arcgis.com/en/field-maps/get-started/requirements.htm)

## <span id="page-12-0"></span>5. Migrate from Tracker

Just like Tracker, Field Maps allows mobile workers to share their location. The main difference in Field Maps is how mobile workers interact with location sharing capabilities in the mobile app. The Track Viewer web app is still used for creating track views and viewing tracks.

## Enable location sharing

Location sharing is an organization-wide capability and is managed the same way in Field Maps as it is in Tracker. Members of your organization who have the ArcGIS Location Sharing user type extension (included in the Mobile Worker user type) will have the option to share their location and view their tracks in Field Maps.

For more information, see [Enable location sharing.](https://doc.arcgis.com/en/field-maps/latest/prepare-maps/enable-location-sharing.htm)

## Turn location sharing on and off

Mobile workers turn location sharing on and off in Field Maps by using the toggle button on the My Tracks map card. This card appears if mobile workers have the location sharing user type extension. When mobile workers start sharing their location, they choose a specific sharing duration. Mobile workers can also turn location sharing on and off using the GPS banner on any map—this is a new feature included with Field Maps.

Additionally, mobile workers can start and stop location sharing with a link, the companion Field Maps Apple Watch app, iOS quick actions, and Google Assistant.

For more information, see [Start sharing location.](https://doc.arcgis.com/en/field-maps/android/use-maps/track.htm#ESRI_SECTION1_FAFBEE8EFB4246A99FA1307B1B040960)

### View tracks in the Field Maps mobile app

Mobile workers can view their tracks in the Field Maps mobile app. In addition to the My tracks map, you can view your tracks in any map in Field Maps. To view your tracks in a map, turn on My Tracks in Layers.

For more information, see [View tracks in the Field Maps.](https://doc.arcgis.com/en/field-maps/android/use-maps/track.htm#ESRI_SECTION1_5B5D48091A4D4F689AE5E036DD85A21B)

## View tracks in the Track Viewer web app

View tracks and create track views for Field Maps using the Track Viewer web app. You can create a new track view or continue using one that already exists. Tracks captured in the Field Maps mobile app will appear in existing track views in your organization.

For more information, see [View tracks in the Track Viewer web app.](https://doc.arcgis.com/en/arcgis-online/administer/create-track-views.htm#ESRI_SECTION1_F9107D6075294974900232EF223EC016)

### Use tracks

Field Maps uses the same location sharing service as Tracker. It has the same schema and can be used to add the tracks layer and last known locations layer to your own map or app.

For more information, see [Track layers.](https://doc.arcgis.com/en/arcgis-online/reference/use-tracks.htm)

#### Additional information

For more information on location sharing in Field Maps, see [Share location.](https://doc.arcgis.com/en/field-maps/android/use-maps/track.htm)

## <span id="page-14-0"></span>6. Learn more

You may have questions as you migrate from ArcGIS Collector, ArcGIS Explorer, and ArcGIS Tracker to ArcGIS Field Maps. The resources in this section will help you troubleshoot and answer questions.

- For a more hands-on learning experience, see the [Try ArcGIS Field Maps](https://learn.arcgis.com/en/paths/try-arcgis-field-maps/)  [tutorial series](https://learn.arcgis.com/en/paths/try-arcgis-field-maps/) and [Get started with Field Maps Designer tutorial series.](https://learn.arcgis.com/en/paths/get-started-with-field-maps-designer/)
- Join the [ArcGIS Field Maps Community.](https://links.esri.com/field-maps-geonet-community) You can join discussions with a diverse group of ArcGIS Field Maps users and Esri staff.
- Check out [articles from the ArcGIS Field Maps team](https://www.esri.com/arcgis-blog/?s=#&products=field-maps) on the [ArcGIS Blog.](https://www.esri.com/arcgis-blog/overview)
- Explore the [ArcGIS Field Maps channel](https://mediaspace.esri.com/channel/ArcGIS+Field+Maps/238781423) on [Esri Video.](https://mediaspace.esri.com/home)
- Browse the [ArcGIS Field Maps Resources page.](https://www.esri.com/en-us/arcgis/products/arcgis-field-maps/resources) This is your hub for all things ArcGIS Field Maps—documentation, blogs, learning materials, and more.

## Troubleshooting and support

Looking for assistance with ArcGIS Field Maps? Check out the following:

- The ArcGIS Field Maps [help site](https://doc.arcgis.com/en/field-maps/get-started/get-started.htm) is searchable by keyword and contains documentation for everything from designing layers and maps to building forms and using the app.
- Consult the [ArcGIS Field Maps Community](https://links.esri.com/field-maps-geonet-community) and get specific answers from peers and members of the ArcGIS Field Maps team.
- If you've tried the options above and still need assistance, contact [Esri](https://www.esri.com/en-us/contact#c=us&t=5)  [Technical Support](https://www.esri.com/en-us/contact#c=us&t=5) for technical issues or [Esri Customer Service](https://www.esri.com/en-us/contact#c=us&t=3) for licensing questions.

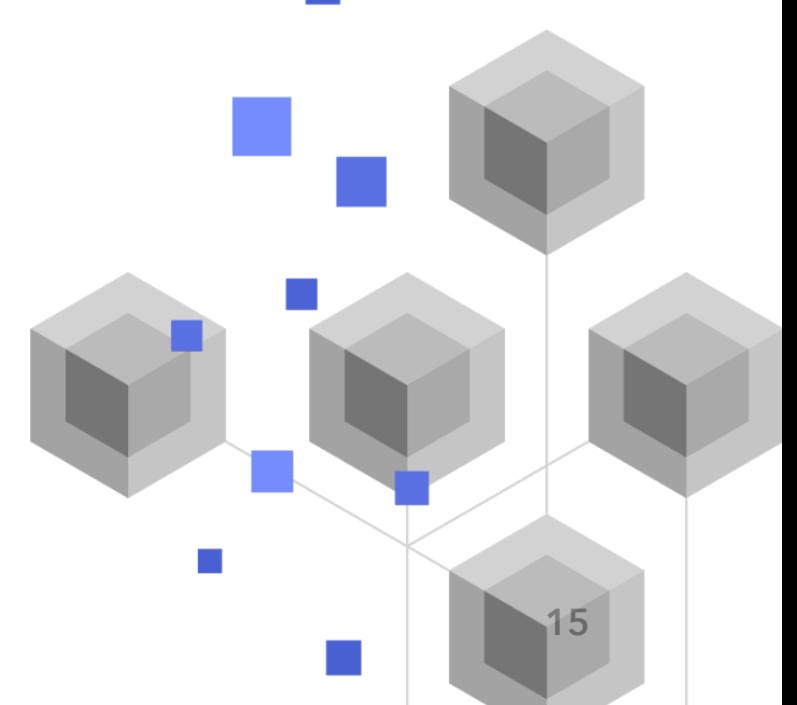

## <span id="page-15-0"></span>7. FAQ

#### How do I get the app?

ArcGIS Field Maps is available on [Google Play](https://links.esri.com/arcgis-field-maps-google-play-store) for Android devices and the [App Store](https://links.esri.com/arcgis-field-maps-app-store) for iPad and iPhone. It's available on Windows 11 devices using Windows Subsystem for Android (WSA). When Field Maps is run on Windows, the Android version of the app is used.

If you can't access Google Play, see the [technical article](https://links.esri.com/download-field-maps-android) about downloading Field Maps from Esri. To learn more about Field Maps support on Windows 11, see [FAQ: Is](https://doc.arcgis.com/en/field-maps/get-started/faq.htm#anchor7)  [Field Maps supported on Windows?](https://doc.arcgis.com/en/field-maps/get-started/faq.htm#anchor7)

#### What Esri field apps can be integrated with Field Maps?

The following Esri field apps can be integrated with Field Maps:

- [ArcGIS Navigator](https://www.esri.com/en-us/arcgis/products/arcgis-navigator/resources)—Get directions to features and places of interest using the Directions tool in Field Maps.
- [ArcGIS Workforce](https://www.esri.com/en-us/arcgis/products/arcgis-workforce/resources)–While completing assignments in Workforce, use the Open in Field Maps action to view and collect data relevant to the assignment.
- ArcGIS Survey 123–Use app links in the Field Maps pop-up to open Survey 123 and collect data.
- [ArcGIS QuickCapture](https://www.esri.com/en-us/arcgis/products/arcgis-quickcapture/overview)—Use app links in the Field Maps pop-up to open QuickCapture and collect data.

Integration with ArcGIS Navigator is not supported on Windows.

#### Does Field Maps support app links?

Yes—for information on how to use app links for Field Maps and for a list of available parameters, see [Open your map from a link.](https://doc.arcgis.com/en/field-maps/latest/prepare-maps/deploy-your-map.htm#ESRI_SECTION1_F7DE2402BA8743E5BFC4A1241072960E)

#### Can I use mobile device management (MDM) with Field Maps?

Yes—for information on how to configure your MDM for Field Maps and for a list of available parameters, see [Mobile device management.](https://doc.arcgis.com/en/field-maps/latest/prepare-maps/deploy-your-map.htm#ESRI_SECTION1_CC53DED5869D43EA8357CDFE7CAE8959)

#### What's planned for Field Maps?

Field Maps will incorporate the capabilities of ArcGIS Workforce and ArcGIS Navigator, bringing in workforce coordination and navigation. For more information on the Field Maps road plan, see [Introducing ArcGIS Field Maps.](https://www.esri.com/arcgis-blog/products/apps/field-mobility/introducing-arcgis-field-maps/)

#### Will Field Maps replace Collector, Explorer, and Tracker?

Yes. Field Maps will be the only app you need for using maps in the field. Collector, Explorer, and Tracker were [deprecated in December 2021](https://www.esri.com/arcgis-blog/products/collector/field-mobility/deprecation-notice-for-selected-field-apps/) and they were [removed](https://www.esri.com/arcgis-blog/products/collector/field-mobility/removal-of-retired-field-apps-from-google-play-and-apples-app-store/)  [from Google Play and the Apple App Store](https://www.esri.com/arcgis-blog/products/collector/field-mobility/removal-of-retired-field-apps-from-google-play-and-apples-app-store/) in November 2022. Stay up to date on the field apps timeline by joining the conversation on [ArcGIS Blog](https://www.esri.com/arcgis-blog/overview) and the [ArcGIS Field](https://links.esri.com/field-maps-geonet-community)  [Maps Community.](https://links.esri.com/field-maps-geonet-community)